第2 就職活動の開始にあたって

- 1 事業所の理解促進に向けて
- (1)就職活動指導・支援における前提

重度視覚障害者の就職にあたっては、第1で述べたようにさまざまな課題がありま すが、実際に多くの人が事務系職種で仕事をしています。一方、重度視覚障害者の雇 用経験のない事業所が、新たに重度視覚障害者を受け入れる場合には、配慮事項や担 当可能な職務、利用可能な制度と新たに収集が必要となる情報が多く、重度視覚障害 者と事業所の双方がお互いを理解し、安定した勤務を継続するために、双方が相当の 努力をしなければならないケースもあります。このような場合には、指導員が支援者 として相互理解が進むように働きかけをすることで、より円滑な就職が図られます。

施設内での職業訓練では、指導員と訓練生は、指導する側、指導を受ける側であり、 この二者がその中心ですが、就職活動では、この二者の関係はありつつも、訓練生と 事業所がその中心となって関係性が構築されることになります。指導員は双方の理解 が進むよう、支援者としての立場からの対応も求められ、これに加え、求人票の電子 データ化といった訓練生が単独では実施困難な内容についての補完支援にも対応して いかなければなりません。このように施設内での職業訓練とは異なる点があることを 指導員、訓練生ともに理解しておくことが求められます。この点の理解を促すため、 指導員は訓練生に指導していくことも必要になります。

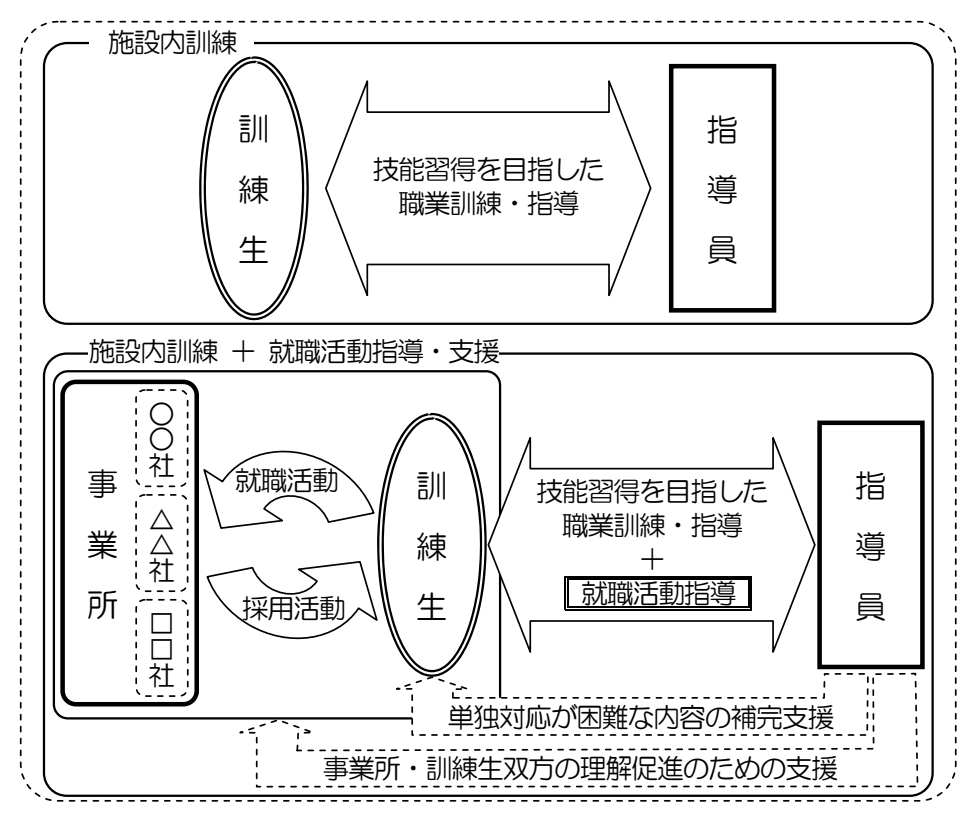

図2-1 施設内訓練と就職活動指導・支援

採用活動を行う事業所の多くは、採用者の継続的な勤務を望むものであり、本人が 「就職したい」、「その事業所で働きたい」という気持ちを持っているかをまず重視し ています。そのため、本人に就職への強い気持ちがないまま、他者が就職活動をいか に積極的に指導・支援しても、よい結果をもたらすことは困難です。これは重度視覚 障害者も同様であり、就職活動を進めていくにあたっては、本人が意欲ややる気をも っていることが前提であり、指導・支援の実施あるいは訓練施設への受け入れにあた っては、まず、このことを確認する必要があります。

このように事業所はやる気を重視しますが、その一方で、一定の生産性も求めます。 これは、重度視覚障害者に対しても例外ではありません。紙媒体の取扱いが困難な重 度視覚障害者にとって、紙媒体と結びついた職務内容が多い事務系職種においては、 対応可能な職務に一定の制限があります。一定の制限がありつつも、それに代わるも のとして、プラス評価がなければ、事業所は、新たに採用しようとは考えないでしょ う。紙媒体の取扱いができる人とできない人がいる場合、他の要素が同等水準であれ ば、一般的に前者が就職に際して有利であることはいうまでもありません。重度視覚 障害者が事務系職種で仕事をしていくためには、「紙媒体の取扱いはできないが、他の 業務ならば担当できそうだ。」と事業所に受け止めてもらえるようなスキルを持ちあわ せていることが前提といえます。自身の強みとして、このようなスキルをアピールす ることではじめて、就職の可能性も高まっていきます。さまざまなアピールをしても、 その内容が目を引くものでなければ、事業所は魅力を感じないでしょう。

また、事業所まで通勤するためには、一定の移動能力を身につけておかなければな りません。やる気や職務への対応能力があっても、安全な通勤や事業所内での移動に 単独で対応できないと、事業所で働くということは困難でしょう。

このように、やる気だけでも、職務への対応スキルだけでも就職は難しく、双方を 一定の水準で維持、さらに向上させていくことが求められ、また、通勤を考えると、 一定の移動能力も不可欠です。職務への対応スキルについては、日々の職業訓練指導 の中で高められていくものであるため、昨年度発行した『職業訓練実践マニュアル重 度視覚障害者編Ⅰ~施設内訓練~』を参考に、より実践的な技能の習得を目指した職 業訓練の実施をおすすめします。

移動能力については、機能訓練(生活訓練)を実施している施設を利用することで、 その習得が可能です。歩行に不安のある訓練生に対しては、必要に応じてこれらの施 設の情報を提供し、利用をすすめ、就職活動に備える必要があります。訓練施設へ安 全に通所する上でも移動能力は不可欠であるため、早期に対応することが求められま す。

なお、機能訓練(生活訓練)を実施している施設については、『職業訓練実践マニュ アル重度視覚障害者編Ⅰ~施設内訓練~』の P.18 を参考にしてください。

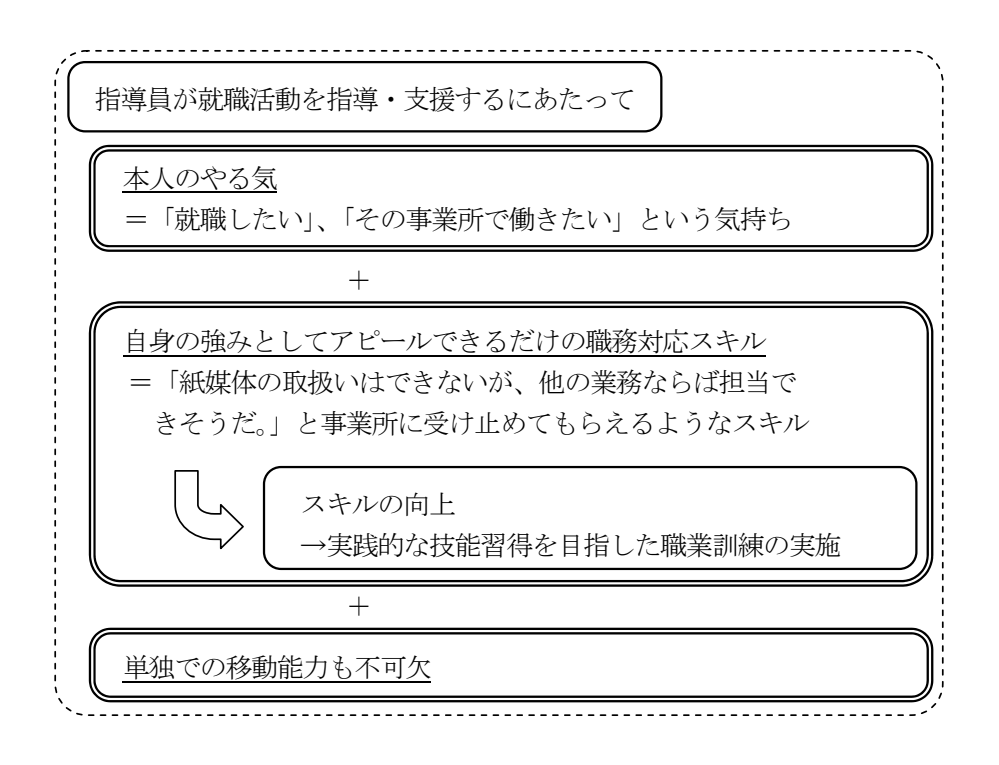

(2)事業所に対する自己 PR 力向上に向けた指導・支援内容

上記の点について確認できてはじめて、就職活動の準備を進めていくことができま す。ただ、職務への対応スキルや移動能力の習得については一定の期間を必要とする ことから、これらがすべて備わるのを待って、就職活動の準備を進めるというように 段階的な対応をとれるほどの時間的余裕がない場合もあります。そのような場合には、 職務への対応スキルや移動能力の習得に一定の見通しが立った段階で、就職活動の準 備を開始し、双方を並行して実施していきます。この際指導員は、それまでの訓練状 況から今後の職業訓練で習得が見込まれる職務への対応スキルについて訓練生に説明 し、就職活動に必要となる関係資料への記載内容について相談する必要があります。

就職活動に際して、訓練生は第1で述べた「事業所が重度視覚障害者を雇用するに あたっての懸念」を理解し、それを踏まえて事業所に対して採用への検討を促すよう な取組みを進めていかなければなりません。

そのためには、応募する事業所に対して就職への意欲とその理由を明確に伝えられ ることはもちろんのこと、移動方法や設備環境整備の必要性、必要となる作業環境、 情報の入手方法のそれぞれについて、利用可能な支援機関や制度も含め、事業所の受 け入れに関する不安を解消するように資料を作成し、訓練生自身で説明できるよう準 備していかなければなりません。対応可能な職務について理解を求めるには、こうい った資料のほか、訓練作品の提示やデモンストレーションも有効です。

また、これらの訓練生の対応に加え、指導員自身も、事業所の受け入れに係る不安 の解消や対応可能な職務の理解を促す資料(P.21~26 参照)を作成することで、事業 所の理解がより深まることが期待できます。

このように、指導員は、訓練生が前述した対応を行えるように、指導していく必要

があります。また、訓練生が就職活動を進めるにあたっては、いくつかの困難な点が あるため、これを補完するための支援にも対応していかなければなりません。具体的 な支援内容については、P.17~21 を参照してください。

2 就職活動に際して必要な職業訓練の内容

自身の強みとしてアピールできるだけの職務への対応スキルを習得するためには、実 施する職業訓練のすべてが必要な内容といえますが、訓練生が能動的に就職活動を進め ていくためには、以下の OA 機器操作スキルを習得していることが特に求められます。 各訓練施設の状況により、実施が困難な内容もあると思われますが、就職活動を開始す る前に、以下の内容について可能な限り職業訓練を実施し、訓練生がこれらを習得して いることが望まれます。

(1)電子メールの利用

重度視覚障害者にとって、電子メールの利用は必須といえます。求人一覧をはじめ とする各種情報の入手や事業所への応募書類の送付と利用場面はさまざまあります。 操作の中でも添付ファイルを利用することは多く、その取り扱いに慣れておくことは 不可欠です。

また、電子メールの利用にあたっては、メール本文の文章表現も理解していなけれ ばなりません。ビジネスの場で使われるメール文の表現にはよく使われる常套句や敬 語など一定のルールがあり、このルールに従ってメール文を作成していかなければな りません。これまで事業所での勤務経験のない人の中には、このようなルールを知ら ない人が多く、これが原因で無意識のうちに読み手に違和感を与えてしまうことがあ ります。このようなことを避けるためには、電子メールの操作方法だけでなく、文書 作成のルールを踏まえた指導が必要となります。

さらに、重度視覚障害者の多くは、画面読み上げソフトを使い音声で内容を確認す るため、文章表現のわずかな違いを把握しやすいといわれている一方で、全盲等の人 の場合には、同音の漢字表記を誤る傾向があります。これは、画面読み上げソフトを 介して漢字を使い分けるためで、画面読み上げを聞いて、同音の漢字の中から文脈に 合わせた適切なものを選択しなければならず、確実に聞き取る注意深さと漢字に対す る一定の知識が求められます。誤字が散見されるような文面は、適切な文章表現以前 の問題であり、そのため、同音異義語の漢字についての指導も併せて実施しておく必 要があります。

電子メールの利用及び同音異義語に関する指導方法については、『職業訓練実践マニ ュアル重度視覚障害者編Ⅰ~施設内訓練~』の P.39~40、42、75、86 及び添付 CD に 収録した訓練教材を参考にしてください。

(2)インターネットの利用

インターネットの普及により、必要な情報を、容易に収集できるようになりました。 ただ、インターネットの情報量は膨大であり、画面読み上げソフトや画面拡大ソフト といった支援ソフトの利用に慣れないうちは、その中から必要な情報を収集するには、 多くの時間と労力を要してしまいます。就職活動では限られた時間の中で、応募する 事業所に合わせた履歴書や自己紹介状の作成、面接における受け答えの内容検討、プ レゼンテーションやデモンストレーションをする場合にはその練習、また、複数社に 応募する場合には、事業所に合わせた対応というように数多くの作業をしなければな らないこともあり、情報収集に多くの時間を割けないことがしばしば見られます。そ のため、職業訓練においては、インターネットからの情報収集作業を数多く実践し、 効率的な操作方法を習得しておく必要があります。

各業界における売上シェア上位の企業情報の収集といった演習課題は、これを実践 することにより、インターネットを活用した情報収集能力を習得できるだけでなく、 現在の社会情勢について理解を深めることにも繋がります。このような演習課題は、 就職活動を進めるにあたって有用な訓練内容となります。

インターネットの利用に関する指導方法については、『職業訓練実践マニュアル重 度視覚障害者編Ⅰ~施設内訓練~』の P.76、89 及び添付 CD に収録した訓練教材を参 考にしてください。

(3)ワープロ・表計算ソフトの利用

多くの重度視覚障害者にとって、履歴書や自己紹介状、その他の資料を作成する上 で、ワープロあるいは表計算ソフトの利用が不可欠です。訓練生が能動的にこれらの 資料を準備していくためには、文書のレイアウト、文字のサイズや種類を自身で設定、 確認できなければなりません。これらの設定や確認の方法については、ワープロや表 計算ソフトを利用した職業訓練の中で、少しずつ習得していくものですが、全盲等の 人は目視による確認が困難であるため、指摘をしないと誤りに気づきにくい面があり ます。自身で誤りに気づくことができるよう、適時に誤りを指摘し、修正を促し、併 せてこまめな確認を実践するよう指導していくことが必要です。

ワープロ・表計算ソフトの利用に関する指導方法については、『職業訓練実践マニ ュアル重度視覚障害者編Ⅰ~施設内訓練~』の P.77~81、87 及び添付 CD に収録した 訓練教材を参考にしてください。

(4)プレゼンテーションソフトの利用

重度視覚障害者が画面読み上げソフトを利用してプレゼンテーションソフトを操 作することは、困難だと思っている人もいますが、文字中心の内容であれば、独力で 資料を作成することも、作成した内容を確認することも可能です。

訓練生が、自身で作成した資料を使って、自身で操作しながら自己 PR のためのプ レゼンテーションを実施していくためには、プレゼンテーションソフトの操作に関し て、一定範囲の内容を習得していることが求められます。

具体的な対応方法については、P.16~17 を参照してください。また、プレゼンテー ションソフトの利用に関する指導方法については、『職業訓練実践マニュアル重度視 覚障害者編Ⅰ~施設内訓練~』の P.91 及び添付 CD に収録した訓練教材を参照してく ださい。

(5) プリンタ・コピー機操作

就職活動に必要な資料を準備していくためには、プリンタやコピー機操作への対応 は必須です。全盲等の人であっても、プリンタの印字の向きを把握することで、就職 活動資料の印刷が可能になります。また、ステープラー機能付きコピー機にパソコン が接続され、音声ガイドによりパソコンからコピー機操作が可能な場合には、作成し た資料を複数部コピーし、ステープラー留めの設定といったことも可能になります。

こういった機器が整備されている場合には、能動的に就職活動を進めていくために、 職業訓練の中でその使用方法の習得を図っていくことが望まれます。具体的な指導方 法については『職業訓練実践マニュアル重度視覚障害者編 I ~施設内訓練~』のP.50 ~55 を参考にしてください。

上記のいずれにおいても、1~2回程度、作業を実践しただけでは自身で使いこなす までに至らないことが多く、作業に慣れていくためには、繰り返し実践するような職業 訓練を実施していく必要があります。就職活動にあたって上記の対応を円滑に実施して いくためにも、普段の訓練内容に盛り込んでおくことが重要になります。

また、就職面接会では複数の事業所用の応募書類を準備することが多く、重度視覚障 害者自身でそれらを識別していくためには何らかの工夫を必要としますが、点字付きラ ベルテープの利用もその1つです。こういった機器が整備されている場合には、職業訓 練の中にその使用方法習得も取り入れることをおすすめします。

これらの内容は、『職業訓練実践マニュアル重度視覚障害者編Ⅰ~施設内訓練~』の 「資料3 訓練カリキュラムの詳細」、および「資料5 訓練カリキュラムの詳細・応 用」を参考にしてください。

3 訓練生に対する就職活動指導

上記2の内容について習得していることにより、以下で説明する就職活動の準備にお ける資料作成にあたっても、訓練生は OA 機器の操作面に苦労することなく、その内容 の検討に注力することができます。操作面に不安があると、訓練生は技術面での指導を 受けながら、就職活動の指導も受けるという状態となり、訓練生の負担が大きくなるこ とが予想され、一層多くの時間を要してしまうことにも繋がります。円滑に就職活動の 準備を進めるためには、上記2の内容を訓練生が予め習得していることが望まれます。

(1)就職活動に向けた相談

就職活動に関する指導については、障害の有無にかかわらず、その内容は大きく異 なりません。就職活動の進め方や求人票の構成要素といった就職活動に関する一般的 な内容を説明し、訓練生自身の希望条件から現状認識が適切であるか、就職したいと いう意欲があるかを確認していきます。ただ、第1で述べているようなさまざまな課 題があり、一般的に重度視覚障害者の就職は困難度が高く就職活動が長期化する状況 があることから、精神的にも肉体的にも万全の状態で就職活動に臨むことが求められ ます。そのため、訓練開始後早期の段階から心身の安定を心がけるよう指導します。 遅刻や欠席が続く、出席していても職業訓練に集中できていないといった様子が見ら

れる場合には、個別面談を実施し、その要因が生活習慣に起因するものであるときに は、早期の助言、指導が望まれます。また、疾病に起因する場合には、病院受診をす すめます。

規則正しい生活習慣や適切な医療的ケアを受けているにも拘らず、体調管理が難し く、疲労が解消しない、職業訓練の出席状況が改善しないといった場合には、安定し た職業生活が継続できるよう、短時間勤務といった現実的な勤務形態への変更を促す ための指導が必要になります。

また、指導員は、移動方法や設備環境整備の必要性、情報の入手方法について、訓 練生が応募する事業所の理解が得られるよう、訓練生の状況に応じた効果的な対応方 法を検討した上で、支援機関や制度についての必要な情報を提供しながら訓練生と相 談し、事業所への説明内容を整理していく必要があります。

なお、相談日時の連絡、必要な支援機関や制度の情報提供というように、就職活動 を進めていく中で、訓練生との情報のやりとりは頻繁に行われるようになります。確 実な連絡を確保するためにも、電子メールを活用することが望ましく、この点につい て双方で事前に確認しておく必要があります。ただし、急ぎの場合は、情報提供が口 頭での対応となることもあります。訓練生には、こういった場合に備えて、自身に合 わせた記録媒体(IC レコーダーといった録音機器、点字電子機器、点字器)を常に携 帯するよう、指導することも求められます。

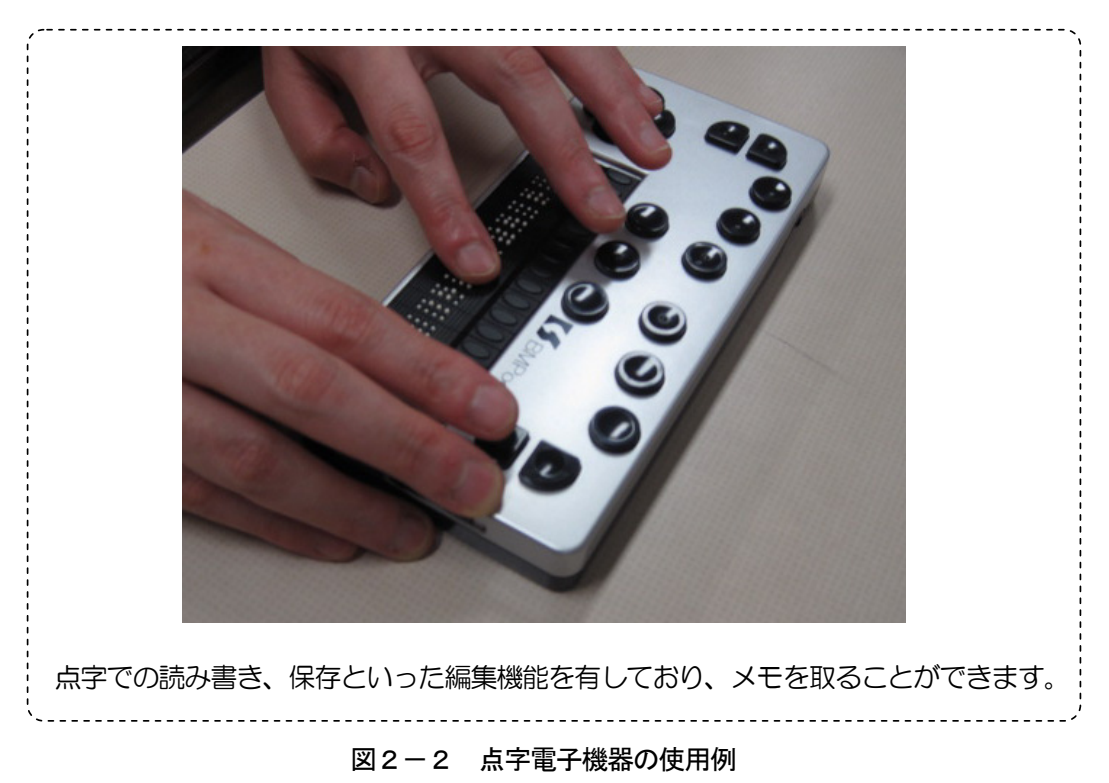

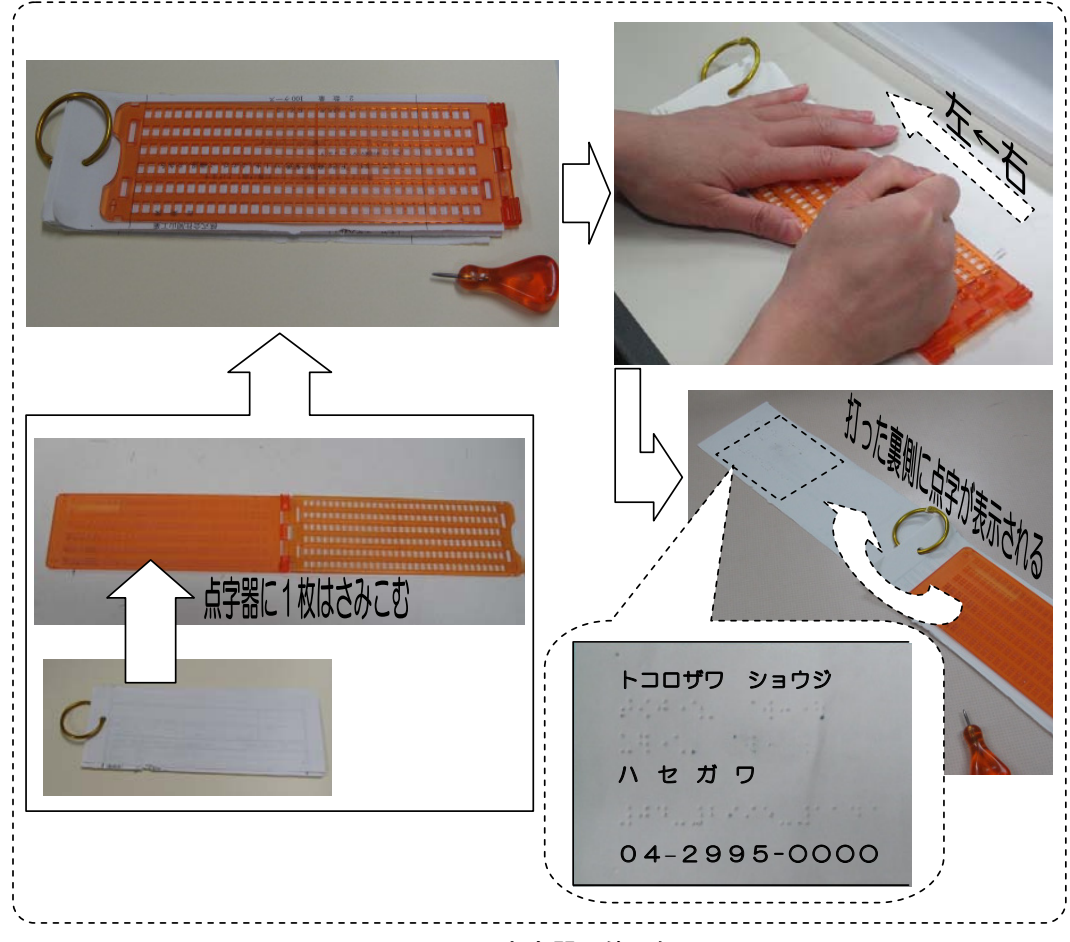

図2-3 点字器の使用例

就職活動が長引く中で、訓練生の中には就職意欲の維持が困難になる場合もあり、 こうした事態も想定しながら指導員は就職活動指導を行っていく必要があります。誰 しも不採用が続く中で就職意欲を保ち続けることは難しいですが、特に重度視覚障害 者は就職困難度が高く、就職活動が長期に及ぶことが多いため、特に就職活動の経験 がないといった訓練生の場合に、就職活動開始前に就職活動が長期化する可能性が高 いことを説明し、理解を促すことは、訓練生の就職意欲を維持する一助となります。

(2)応募書類の作成指導

応募書類の作成にあたっても、指導内容は障害の有無に関わらず、大きく異なりま せん。

作成の指導にあたって説明資料がある場合、重度視覚障害者に対しては、障害状況 に応じて、拡大コピーや電子ファイル化といった対応をとり、指導の前に配付するこ とが必要となります。資料の配付と同時に説明した場合、どのような媒体を用いても、 重度視覚障害者は内容を把握するまでに一定の時間を要してしまいます。たとえマン ツーマンの指導であっても、資料は事前に提供し、その際に内容の確認を促し、その 後に説明することで指導がより円滑に行えます。

履歴書は、手書きが好ましいとされていますが、重度視覚障害者の場合には、その 対応が困難な人、対応は可能であるが眼への負担が大きくそれが現実的でない人、一 定の対応が可能な人とさまざまです。手書きによる履歴書を事業所に提示することに より、書字への対応力をアピールできますが、作成に時間がかかりすぎる場合には、 電子ファイルによる作成を選択した方が他の作業に多くの時間を割くことができ、効 率的です。どちらを選択するかについては、訓練生の状況を見ながら、相談により決 定していくことが必要です。電子ファイル形式による履歴書のフォームについては、 4の(3)にその詳細を述べています。

また、訓練生自身の詳細な障害状況、移動方法、配慮事項といった履歴書に記載で きない内容を記述した自己紹介状を作成することで、事業所に対して付加的な情報を 伝えることができます。体裁の整った文書を作成することで、そのようなスキルがあ ることを事業所にアピールすることにも繋がります。このほかに職業訓練で習得した スキルの内容一覧や訓練作品を作成し、応募書類に添付することで、訓練状況やスキ ルレベルを具体的に伝えることができます。

本章の1の(1)でも述べているように、事業所の多くが採用活動をするにあたっ ては、応募者の「その事業所で働きたい」という気持ちを重視するため、履歴書の中 でも、志望動機欄は重要な項目となります。これについては、事業所の情報を調べ、 訓練生自身がその事業所を志望した理由をしっかり述べなければなりません。ただ、 就職活動で不調が続くと、「また次も不採用になるのでは」という思考に陥りやすく、 積極的に就職活動の準備に取り組めなくなり、この点がおろそかになる訓練生も見ら れます。このような場合には、自身のスキルをアピールしても、就職への意欲を明確 に伝えられないと、よい結果は得られないということを再度指導していく必要があり ます。

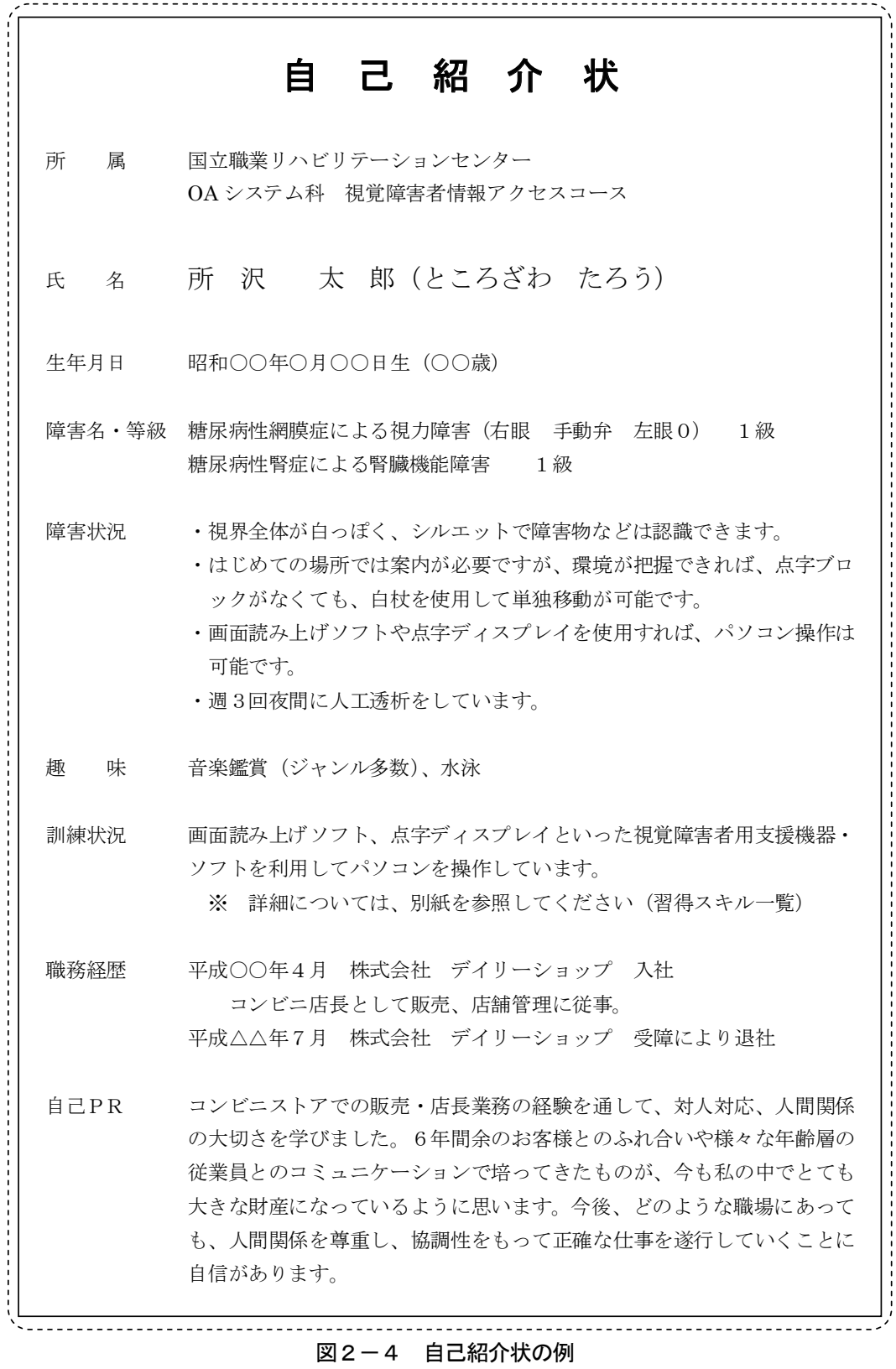

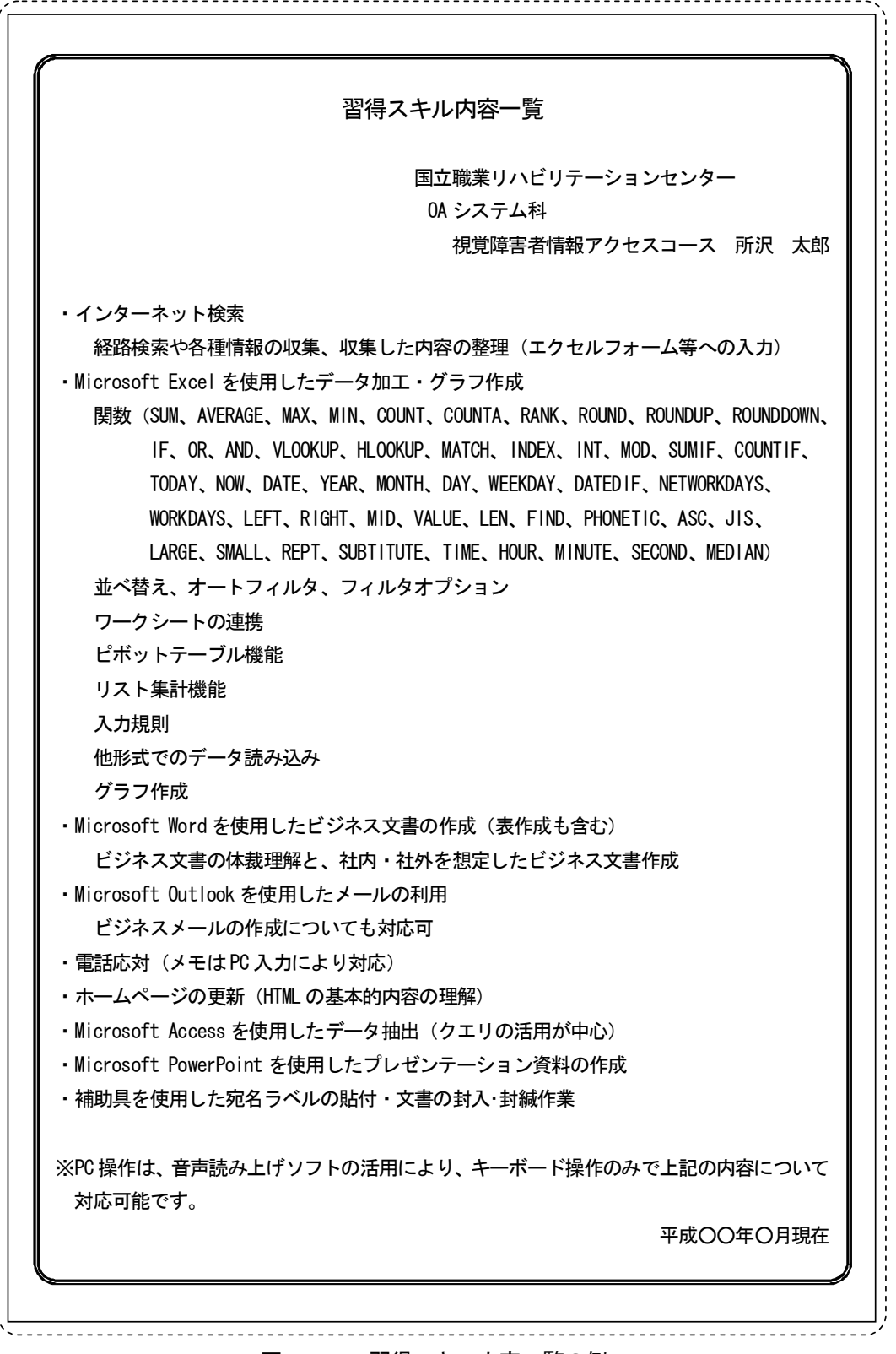

# 図2-5 習得スキル内容一覧の例

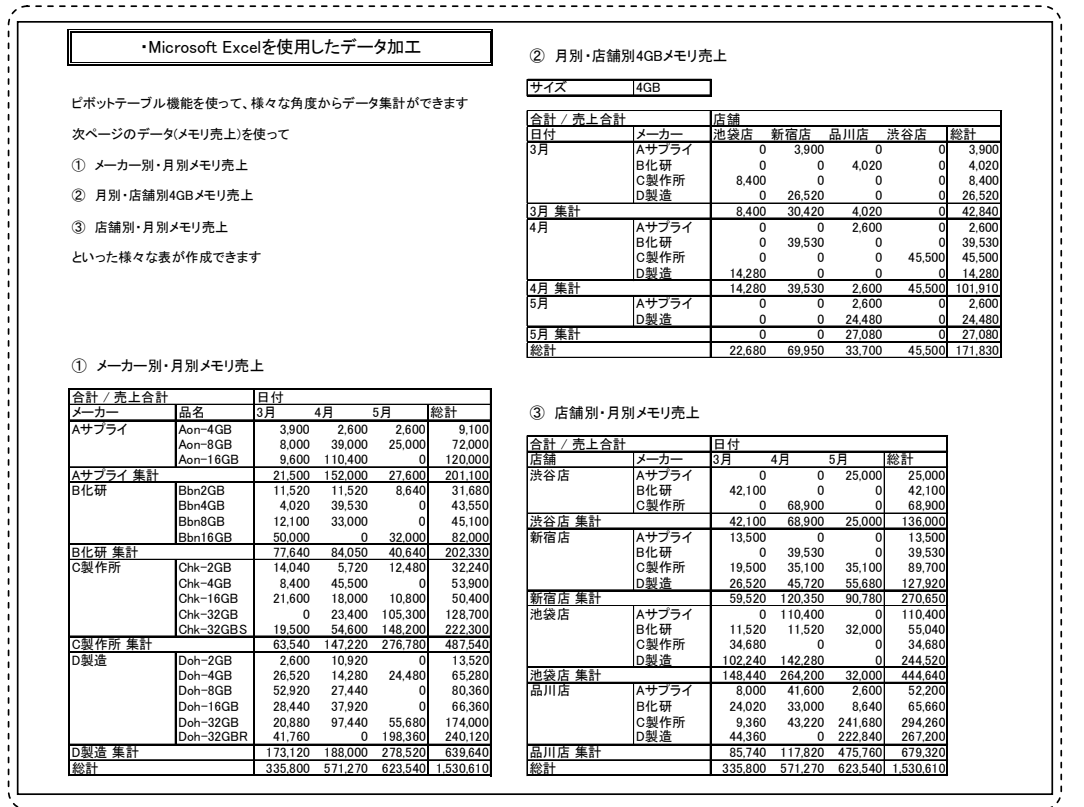

図2-6 訓練作品の例

履歴書をはじめとするこれらの応募書類は事業所に提出する重要なものであり、目 視による確認が難しい訓練生については、最終的な確認を指導員が行うことも必要と なります。ただ、画面読み上げソフトや画面拡大ソフトといった支援ソフトの利用に より、一定の確認作業も訓練生自身が対応可能であるため、指導員に依存することな く能動的な対応となるように指導しなければなりません。そのためには、普段から作 業後の確認の重要性を指導し、修正すべき点が多く見受けられる場合には、その点を 指摘した上で、再度、訓練生に確認を促し、自らで修正するといった指導を行う必要 があります。訓練生に代わって指導員が修正作業をしてしまうと、訓練生が、「また、 ミスを直してくれるだろう。」と確認の重要性を認識できず、確実なスキルの習得に 悪影響を与えることにもなりかねません。

なお、応募書類の作成に係る支援方法については、P.20~26 を参照してください。

(3)面接指導

面接についても、その指導内容については一般的な対応と大きく変わることはあり ません。訓練生自身が、面接時のルールやマナーを守り、志望動機を明確にし、積極 性を示すことが重要です。ただし、重度視覚障害者の場合には、面接官と視線が合わ ないこともあります。障害からこのような傾向はありますが、話を聞いているという ことを相手に理解してもらうため、質問者に顔を向けるといったことは面接指導の際 に訓練生に指摘し、必要に応じて、練習をしていく必要があります。

また、移動方法や設備・作業環境の整備、情報をやりとりするための方法について は、必要に応じて支援機関や制度の利用も交えつつ、事前に整理した内容を適切に事 業所へ伝えられるよう受け答えの練習をしておく必要があります。訓練生が自身で作 成した資料に加え、指導員が作成する資料(次節で後述)を応募書類として提出する 場合は、それぞれの内容の説明を訓練生が行えるよう準備しておかなければなりませ ん。指導員が作成する資料については、訓練生が概略をつかめるよう、内容を把握し やすい構成にしたり、簡単なコメントをつけるといった配慮が必要になります。

## (4)プレゼンテーション指導

応募書類の作成と併せて、プレゼンテーションソフトを利用した、自身に関する資 料を作成します。この資料により、就職する上での配慮事項や自身で実践している障 害への対応策、習得しているスキルを整理して事業所に提示できるだけでなく、プレ ゼンテーションソフトを利用した資料作成のスキルをアピールすることにも繋がりま す。

プレゼンテーションソフトの操作も含めた、この資料を使ったプレゼンテーション だけでなく、他のアプリケーションソフトの操作デモンストレーションについても、 事前に練習しておくことで、事業所に対する説明の機会があった場合には、職務への 対応スキルをより強くアピールすることができます。ソフトの操作を含めたプレゼン テーション自体が、操作デモンストレーションの 1 つといえますが、他のソフトの操 作に係るデモンストレーションを実施する場合にも、職務への対応スキルを事業所に 認めてもらえるよう、流れのある実践的な内容にすることが効果的です。

具体的には、Excel の操作についてであれば、CSV 形式のデータの取り込み、複数シ ートの統合、各種関数を用いたデータの算出(例:生年月日から年齢の計算、商品コ ードから単価の検索)、ピボットテーブル機能を活用したデータの集計、表体裁の調整 といったように流れがあれば、事業所はさまざまな機能に対応できることを確認でき、 事業所内にある職務の中から訓練生が対応できそうな職務をイメージしやすくなるで しょう。さまざまな機能を駆使し、一定の速度でこういった作業に対応できることを アピールすることで、事業所のプラス評価に繋がるものと思われます。

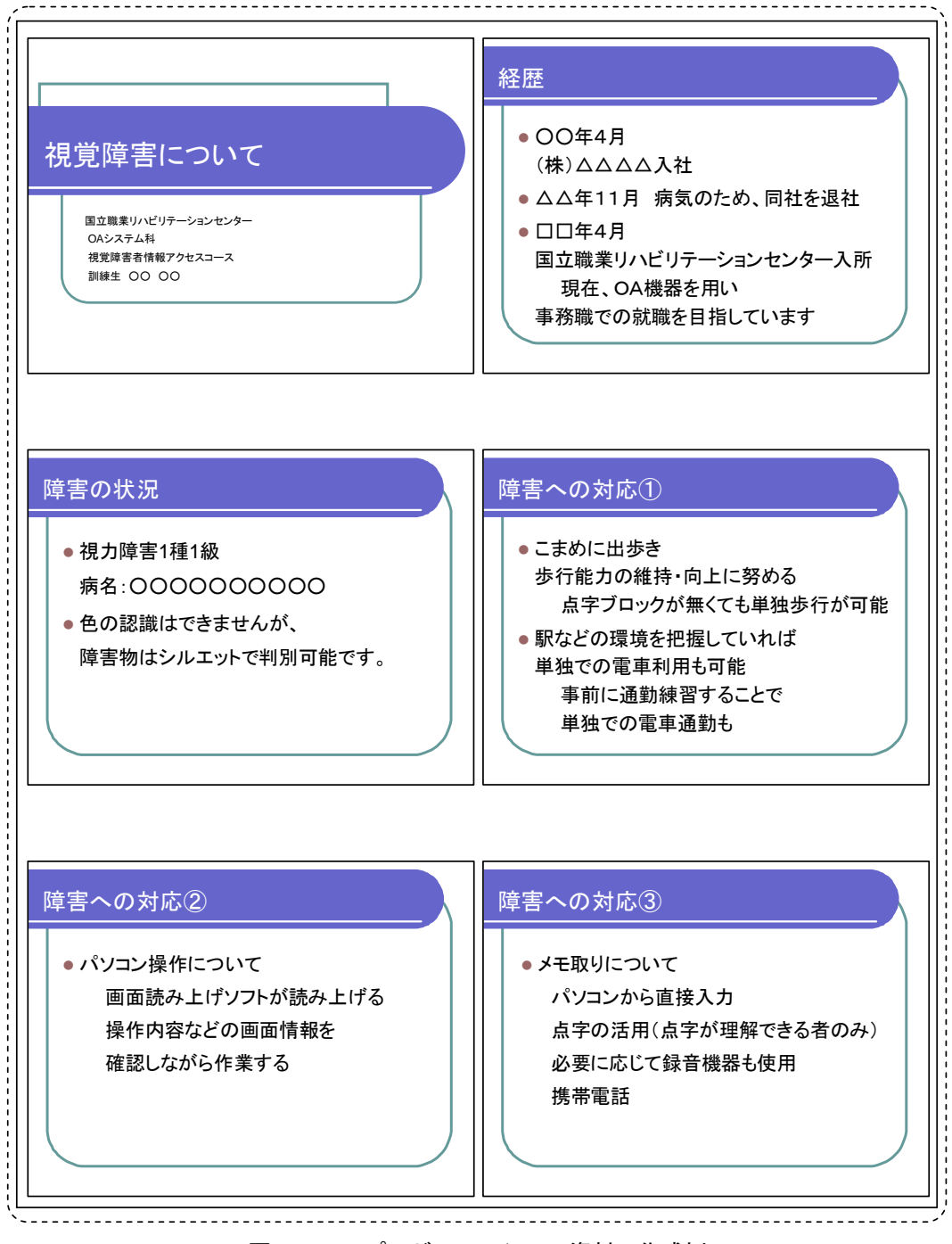

図2-7 プレゼンテーション資料の作成例

4 訓練生単独で対応が困難な内容への補完支援

第1の2で述べた、重度視覚障害者が就職活動を進めていく上で困難な点については、 指導員が支援を行うことにより、訓練生は、より円滑に就職活動を進めていくことがで きます。ただし、周囲が過剰に支援してしまうと、訓練生が就職活動に対して受け身に

なってしまうおそれもあります。そのため、支援を行う際は、訓練生の能動的な就職活 動を阻害しないよう留意しなければなりません。

(1)情報の補完

紙媒体のみでしか提供されない情報については電子データ化する必要があります。 就職活動にあたっては、最も重要な情報として、求人票がこれに該当します。単純な レイアウトの文書であれば、OCR ソフトの活用により、情報の概略を把握することが できますが、求人票は複雑なレイアウトのため、OCR ソフトを活用しても情報の概略 をつかむことは困難です。そのため、支援者が目視により情報を確認して、内容を把 握しやすいように電子データ化していくことが求められます。重度視覚障害者の中に は、拡大読書器の活用により、求人票そのものを目視で確認できる人もいますが、レ イアウトの複雑さから内容把握に時間がかかることも多く、確認する枚数が増えてく ると眼の疲労に繋がることもあることから、このような障害状況の場合でも、必要に 応じて紙媒体情報の電子データ化は必要になります。このとき、求人票データの入力 フォームを Excel 形式であらかじめ作成しておくことで、担当指導員だけでなく、複 数の職員で迅速に対応でき、訓練生にも内容の構成を説明しやすくなります。ただ、 求人票の枚数が多く、時間的あるいは人的制約からすべてを電子データ化することが 困難な場合があります。こういった際には、まず、事業所名や就業場所、仕事の内容 といった項目に絞った求人一覧を作成し、訓練生に提供します。さらに、就職活動に 向けた相談の中で訓練生が選択した求人の情報のみを詳細な内容を含めて電子データ 化し、提供するという方法もあります。就職面接会における求人一覧については、ハ ローワークにおいて電子ファイルで作成している場合もあるため、ハローワークへ確 認、依頼し、効率的に作業を進めていきます。

このようなデータは、電子メールの添付ファイルを活用すれば、一度に複数の訓練 生に配付することも可能です。また、メール本文に応募を希望する場合の対応方法を 記載しておけば、訓練生が希望に応じて、自身で対応していくことも可能になります。

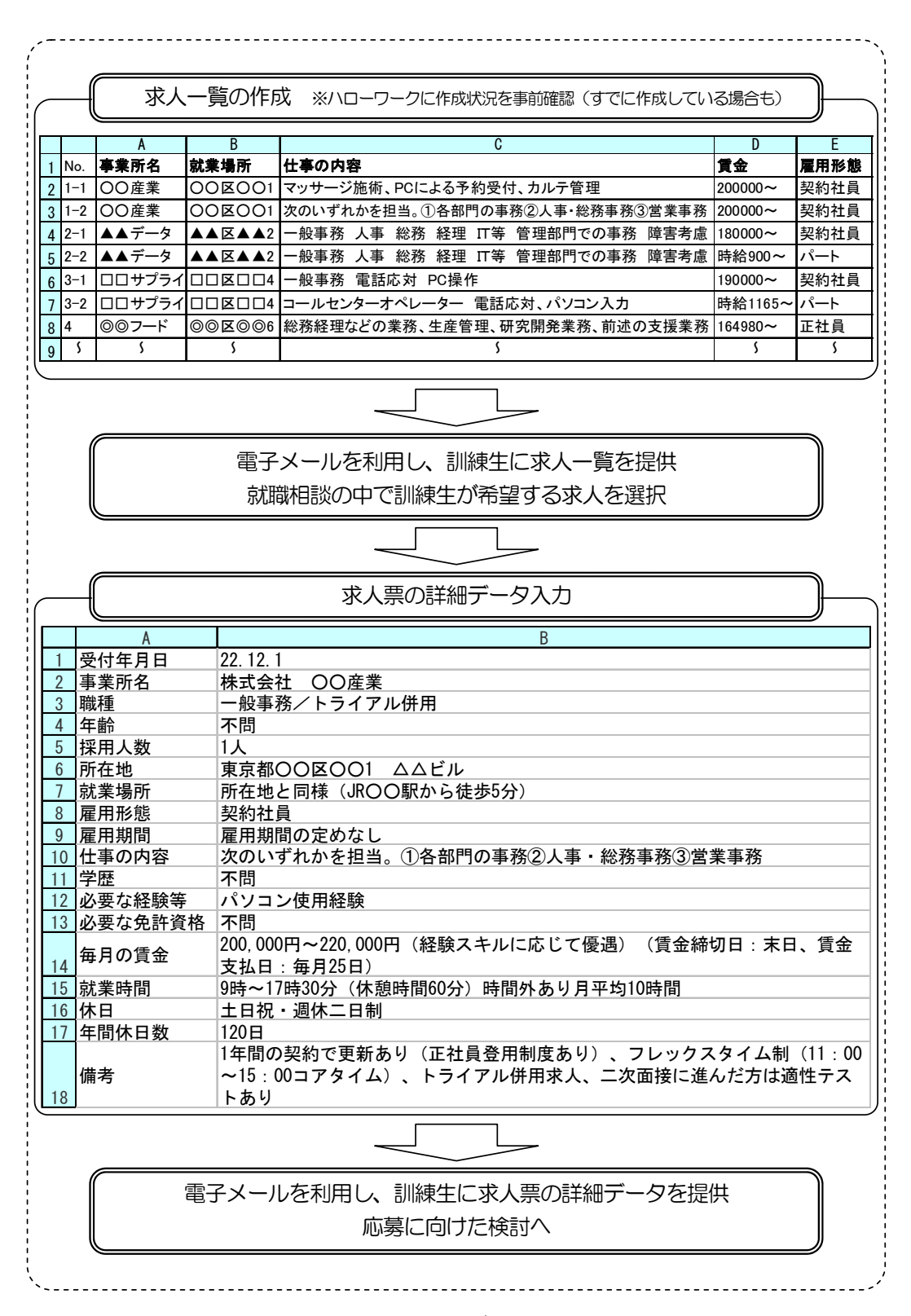

## 図2-8 求人票データの提供例

(2)移動に関する支援

本章の1の(1)で述べたように、訓練生は、視覚の状況により、必要に応じて歩 行訓練を実施し、歩行技術を身につけ、就職活動に備えます。ただ、歩行訓練により 歩行技術を習得していても、はじめての場所や経路が入り組んだ場所は、他者による 移動支援を必要とします。事業所面接では訓練生にとってはじめての場所がほとんど であり、就職面接会では会場内の経路が入り組んでいるため、いずれも移動支援を必 要とします。その一方で、ハローワークは、訓練生によっては数回訪問していて、単 独で移動することが可能な場合もあります。訪問頻度が高まることが予想されるハロ ーワークについては、はじめの数回は同行し、その際に移動経路を確認しつつ、その 後の単独移動に備えることが、能動的に就職活動を進める上でも大切です。視覚障害 者のガイド方法については、『視覚障害者の職場定着推進マニュアル』(独立行政法人 高齢・障害・求職者雇用支援機構 平成 22 年3月)を参考にしてください。

『視覚障害者の職場定着推進マニュアル』は、以下に掲載されています。

http://www.jeed.or.jp/data/disability/occupation/list.html

(3)応募書類の準備に関する支援

重度視覚障害者は、書類などの全体像を視覚的に把握することは容易ではなく、電 子ファイル化されているものであっても、どのような内容が含まれているかを確認す るには多くの時間を必要とします。そのため応募書類の作成に訓練時間の多くを費や してしまい、技能習得がおろそかになるケースもあります。訓練生が効率的に応募書 類の作成を進めるためには、訓練生の主体性は維持しつつも、指導員による一定の支 援は必要です。

例えば、履歴書の作成に関しては、次のような支援を行っていくことが望まれます。 全盲等の人に対しては、市販されている様式に沿って、電子ファイル化した履歴書を 準備する必要があります。ただ、重度視覚障害者にとって、履歴書はレイアウトが複 雑で、入力項目を探すことにも多くの時間を必要としてしまいます。そのため、履歴 書を Excel 形式で作成し、入力項目に関する説明内容を同一シートの印刷範囲外に記 載することで、訓練生が入力項目を確認しながら独力で作成していくことが可能にな ります。

自己紹介状やその他の資料も同様に入力する内容をわかりやすく提示することで、 訓練生が入力項目を確認しながら、作成することが可能になります。

また、履歴書への写真の貼付は、訓練生自身では実施が困難な場合も多いため、指 導員が対応することになります。ただし、こういった場合も、訓練生から依頼するよ うに指導し、訓練生が受け身にならないよう配慮します。

|                |                                                                    |                                                 |                                                   | 入力項目              |    |     |                    |                                       |                                           | 内容説明部分                                                                                |  |
|----------------|--------------------------------------------------------------------|-------------------------------------------------|---------------------------------------------------|-------------------|----|-----|--------------------|---------------------------------------|-------------------------------------------|---------------------------------------------------------------------------------------|--|
|                |                                                                    | B                                               |                                                   |                   |    |     |                    |                                       |                                           |                                                                                       |  |
|                |                                                                    |                                                 |                                                   |                   |    |     |                    |                                       |                                           | 以下に入力事項を記載(数字は、半角で入力する)                                                               |  |
|                | 歴<br>п                                                             |                                                 |                                                   | 平成22年4月1日         |    |     |                    |                                       |                                           | D2に提出日を2010/4/1のように入力。                                                                |  |
|                | Æ.<br>名                                                            | もりがな ところざわ たろう                                  |                                                   |                   | 性别 |     | 写真添付欄              |                                       |                                           | B3 (結合セル)に名前のふりがなをひらがなで入力                                                             |  |
|                |                                                                    | 所沢                                              | 太郎                                                |                   | 男  |     |                    |                                       |                                           | B4(結合セル)に名前を漢字で入力。E4に性別を入力                                                            |  |
|                |                                                                    |                                                 | 昭和55年1月1日生                                        | (満30歳)            |    |     |                    |                                       |                                           | B5 (結合セル)に生年月日を1985/1/1のように入力。D5に年齢を数字のみで入力                                           |  |
| $6\phantom{1}$ | いりがな。                                                              | <u> さいたまけんところざわしなみき、こくりつしょうがいしゃ、にしとう</u>        |                                                   |                   |    |     |                    |                                       |                                           | B6 (結合セル)に住所をひらがなで入力                                                                  |  |
|                | 现住所                                                                | $(\bar{\tau}$ 359-8555)                         |                                                   |                   |    |     |                    |                                       | B7(結合セル)に郵便番号を入力                          |                                                                                       |  |
| 8              |                                                                    | 埼玉県所沢市並木4-1 国立障害者リハビリテーションセンター 西棟               |                                                   |                   |    |     |                    |                                       |                                           | B8(結合セル)に住所を漢字で入力                                                                     |  |
| $\overline{9}$ | TEL.                                                               | 090-0000-0000<br>携带電話: PHS等 1990-0000-0000      |                                                   |                   |    |     |                    | B9 (結合セル)に電話番号を入力 E9 (結合セル)に携帯電話番号を入力 |                                           |                                                                                       |  |
| 10             | EAV                                                                | $04 - 2995 - 0000$<br>メールアドレス<br>xxxx@abc.co.jp |                                                   |                   |    |     |                    |                                       | B10(結合セル)にファックス番号を入力 E10(結合セル)にメールアドレスを入力 |                                                                                       |  |
| 11<br>12       | いりがた<br>車絡先                                                        |                                                 | おいたまけんところざわしなみを、こくりつしょくぎょう、しょくぎょうしどうぶ、しょくぎょうしどうか。 |                   |    | TEL | 04-2995-1207       |                                       |                                           | B11(結合セル)にその他の連絡先のふりがなをひらがなで入力 G11(結合セル)にその他の連絡先の電話番号を入力<br>B12(結合セル)にその他の連絡先の郵便番号を入力 |  |
|                | (〒359-0042) (現住所以外に連絡を希望する場合のみ記入)<br>埼玉県所沢市並木4-2 国立職業リハビリテーションセンター |                                                 |                                                   |                   |    |     |                    |                                       |                                           |                                                                                       |  |
| ı I 13<br>14   |                                                                    |                                                 | 職業指導部 職業指導課                                       | 担当者:              |    | FAX | $04 - 2995 - 1277$ |                                       |                                           | A13(結合セル)にその他の連絡先を漢字で入力→末尾に担当者名のみ入力必要 G13(結合セル)その他の連絡先の<br>ファックス番号を入力                 |  |
|                | 年                                                                  | 月                                               |                                                   | 学歴・職歴 (各別にまとめて書く) |    |     |                    |                                       |                                           |                                                                                       |  |
| 15             |                                                                    |                                                 |                                                   |                   |    |     |                    |                                       |                                           |                                                                                       |  |
| 16             |                                                                    |                                                 |                                                   |                   |    |     |                    |                                       |                                           | 16~33行目に学歴·職歴を入力。A列が年、B列が月、C列(結合セル)が内容。                                               |  |
| 17             |                                                                    |                                                 |                                                   |                   |    |     |                    |                                       |                                           |                                                                                       |  |
| 18             |                                                                    |                                                 |                                                   |                   |    |     |                    |                                       |                                           |                                                                                       |  |
| 19             |                                                                    |                                                 |                                                   |                   |    |     |                    |                                       |                                           |                                                                                       |  |
| 20             |                                                                    |                                                 |                                                   |                   |    |     |                    |                                       |                                           | 説明部分は印刷されないように                                                                        |  |
| 21             |                                                                    |                                                 |                                                   |                   |    |     |                    |                                       |                                           |                                                                                       |  |
|                |                                                                    |                                                 |                                                   |                   |    |     |                    |                                       |                                           | 印刷範囲を設定しておく                                                                           |  |
| 22             |                                                                    |                                                 |                                                   |                   |    |     |                    |                                       |                                           |                                                                                       |  |
| 23             |                                                                    |                                                 |                                                   |                   |    |     |                    |                                       |                                           |                                                                                       |  |
| 24             |                                                                    |                                                 |                                                   |                   |    |     |                    |                                       |                                           |                                                                                       |  |
| 25             |                                                                    |                                                 |                                                   |                   |    |     |                    |                                       |                                           |                                                                                       |  |
| 26             |                                                                    |                                                 |                                                   |                   |    |     |                    |                                       |                                           |                                                                                       |  |
| 27             |                                                                    |                                                 |                                                   |                   |    |     |                    |                                       |                                           |                                                                                       |  |
| 28             |                                                                    |                                                 |                                                   |                   |    |     |                    |                                       |                                           |                                                                                       |  |
|                |                                                                    |                                                 |                                                   |                   |    |     |                    |                                       |                                           |                                                                                       |  |
| 29             |                                                                    |                                                 |                                                   |                   |    |     |                    |                                       |                                           |                                                                                       |  |
| 30             |                                                                    |                                                 |                                                   |                   |    |     |                    |                                       |                                           |                                                                                       |  |
| 31             |                                                                    |                                                 |                                                   |                   |    |     |                    |                                       |                                           |                                                                                       |  |
| 32             |                                                                    |                                                 |                                                   |                   |    |     |                    |                                       |                                           |                                                                                       |  |
| 33<br>34       |                                                                    |                                                 | 1、鉛筆以外の青または黒の筆記具で記入。                              |                   |    |     |                    |                                       |                                           |                                                                                       |  |
|                |                                                                    |                                                 | 2、数字はアラビア数字で、文字はくずさず正確に書く                         |                   |    |     |                    |                                       |                                           |                                                                                       |  |
|                |                                                                    |                                                 |                                                   |                   |    |     |                    |                                       |                                           |                                                                                       |  |

図2-9 電子ファイル形式の履歴書の例

5 事業所・訓練生双方の理解促進のための支援

本章の4の(1)から(3)では、訓練生自身の活動のうち、単独では対応が困難な 場合の支援について説明しました。ここでは、訓練生自身の活動ではなく、指導員によ る説明資料の作成について説明します。

一般的に説明資料は、図や写真、映像といった視覚的な表現を含める方が、相手に内 容をイメージしてもらいやすく、理解を促すことに役立つものです。ただ、重度視覚障 害者が習得した技能をアピールするために、自らこのような資料を作成することは、障 害上困難であり、他者の支援を多く必要とします。また、事業所が利用可能な雇用対策 上の制度といった内容については、それらを詳細に調べ、資料としてまとめていくには、 多くの時間と労力が必要になります。

重度視覚障害者の就職にあたって、事業所の理解を進めるためには、これらの対応を 指導員が行っていくことが求められます。

(1)職務への対応スキルを説明するための資料作成 実際に重度視覚障害者がパソコンを操作している様子を見てもらうことが、どのよ

うな職務に対応可能かを理解してもらうために最も有効な方法ですが、すべての事業 所に対してそのような機会を設けることは困難です。そのため、これに変わる方法と して、職業訓練で実施した内容を写真や図を用いて説明できるような資料を作成する ことが効果的です。

図2-10 は、『職業訓練実践マニュアル重度視覚障害者編Ⅰ~施設内訓練~』で紹 介している訓練内容「3-① インターネットによる経路検索を利用した集計表の作 成」の作業の流れを表したものです。

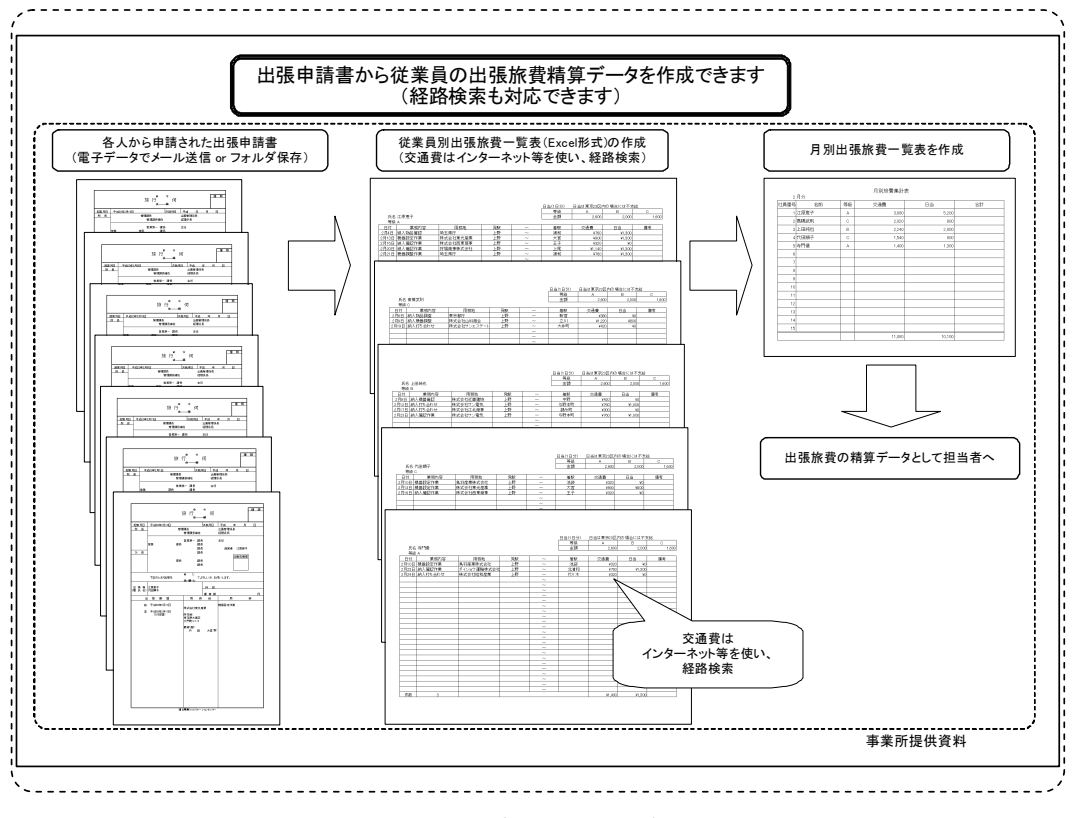

図2-10 訓練内容の説明資料の例

また、対応可能な職務をよりイメージしてもらいやすくするため、個々の訓練生の 作業状況を指導員がビデオ撮影、編集して CD に収録し、これを訓練生が応募書類とと もに事業所に提出することも効果的です。面接時間が充分に設定されない場合に備え、 前述したプレゼンテーションや操作デモンストレーションを撮影し、この CD に収録し ておくことも有効な方法となります。訓練生ごとに上記の対応をするには一定の労力 を要しますが、電子データ化した映像は複製が容易で、編集後は指導員の負担もほと んどなくなります。映像による事業所へのアピール度を考慮すると、訓練生ごとの映 像を準備することをおすすめします。

図2-11 は事業所に提示するために作成した資料で、それぞれの画像部分をクリッ クすると映像が再生できるようになっています。

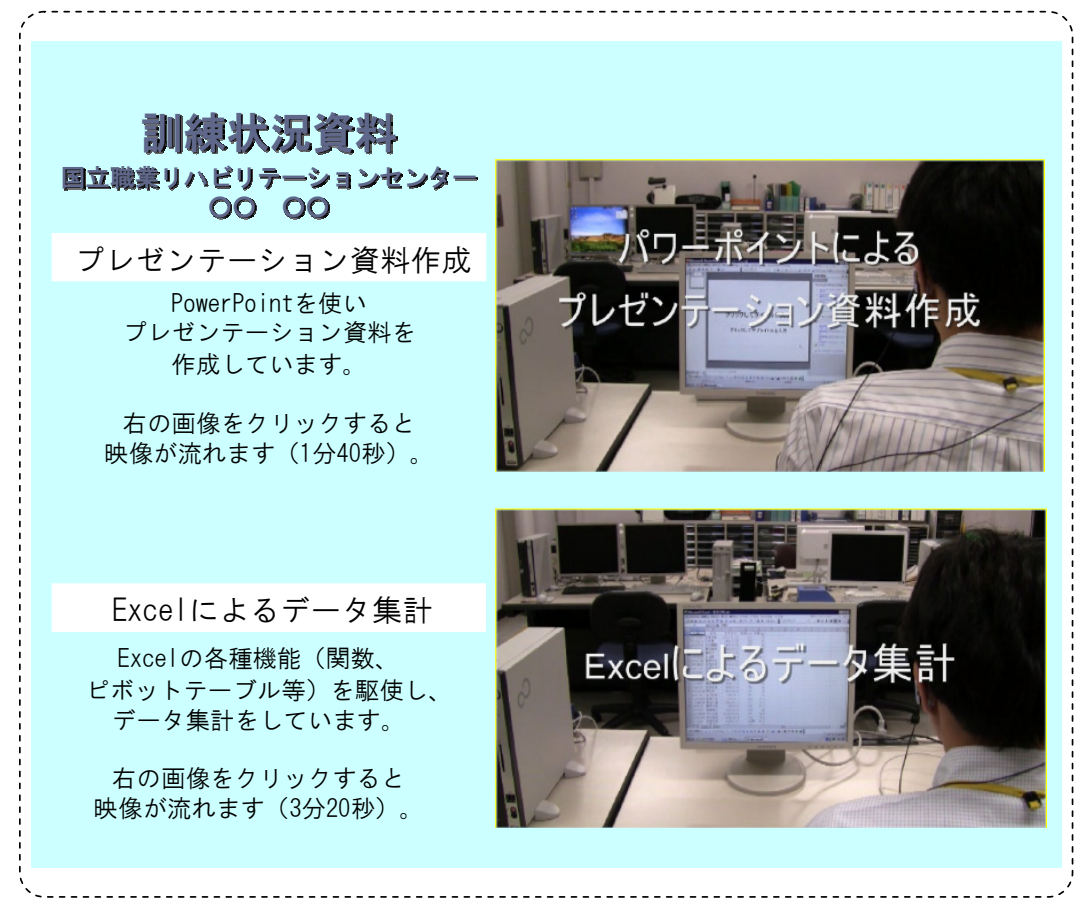

図2-11 訓練内容の映像による説明資料の例

(2)事業所が利用可能な制度に関する資料作成

重度視覚障害者の雇用にあたって利用可能な制度を活用することにより、事業所の 負担が軽減され、採用に繋がることが期待されることから、これらについての説明も 重要となります。事業所が、実際に重度視覚障害者を雇用し、このような制度を利用 する段階では、詳細な内容の理解が必要ですが、就職活動においては、まず、事業所 にその制度の存在と概略を分かりやすく説明し、負担が軽減されることを理解しても らう必要があります。その点を考慮して資料を作成することが求められます。

#### 視覚障害者の支援機器に関する制度

#### 就労支援機器の貸出し

障害者を雇用する事業主や事業主団体に対し、原則として一定期間、無料で機器を貸し出します。 ・対象機器

障害者に向けた各種機器が貸出対象となっています。視覚障害者向け機器として画面読み上げソフト、点字ディスプレイなど(一部、対象外機種もある) ・貸出期間

原則として6ヶ月(必要と認められれば、1回に限り6ヶ月の延長ができます)

→詳細は http://www.kiki.jeed.or.jp へ (高齢・障害・求職者雇用支援機構 就労支援機器のページ)

#### 障害者の雇用に関する助成金

事業主が障害者の雇用に当たって生じる経済的負担について、この助成金は、その費用の一部を助成し、負担の軽減を図ることで障害者の雇い入れや継続雇用を 容易にしようとする制度です。

・障害者が障害を克服し作業を容易に行うことができるよう配慮された施設、または改造等がなされた設備の設置・整備を建築等や<u>購入により行う</u>場合

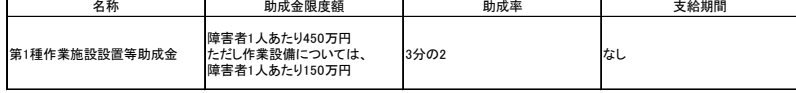

・障害者が障害を克服し作業を容易に行うことができるよう配慮された施設、または改造等がなされた設備の設置・整備を建築等や<u>賃借により行う</u>場合

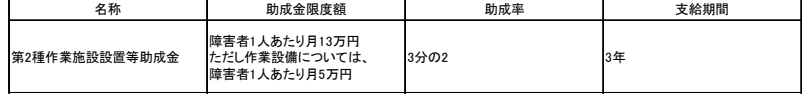

※視覚障害者向けの設備として、画面読み上げソフト、点字ディスプレイ等が該当します。

→詳細は http://www.jeed.or.jp/disability/employer/subsidy/sub01.html へ(高齢・障害・求職者雇用支援機構 障害者雇用納付金制度に基づく各種助成金の内容)

2011年12月現在

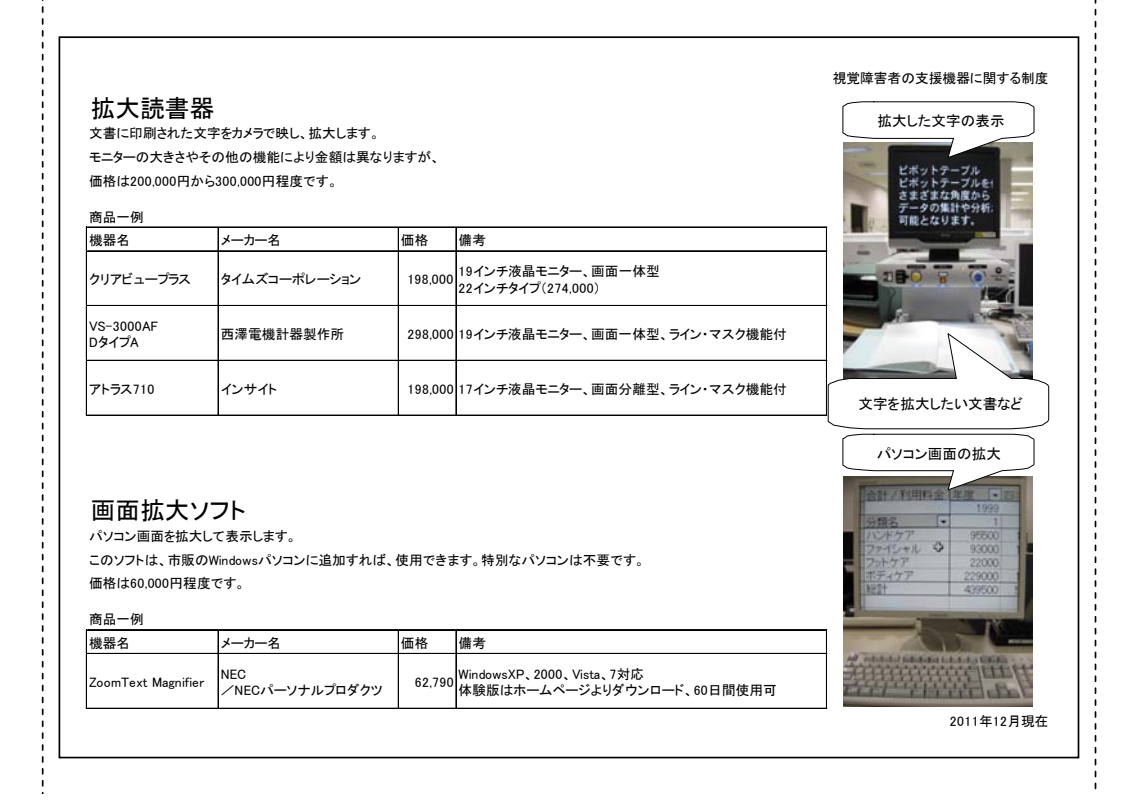

#### 視覚障害者の支援機器に関する制度

# 画面読み上げソフト

パソコン画面情報を音声で読み上げます。 市販のWindowsパソコンにを追加すれば、使用できます。特別なパソコンは不要です。 対応可能ソフト数など機能の違いにより、価格差(35,000~150,000円程度)があります。 作業内容により、単一あるいは複数種のソフトを準備します。

商品一例

÷г

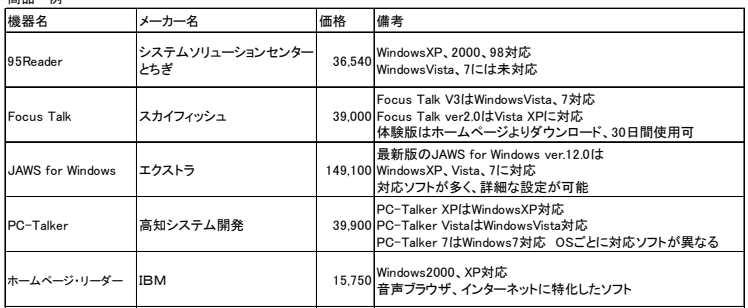

2011年12月現在

٦

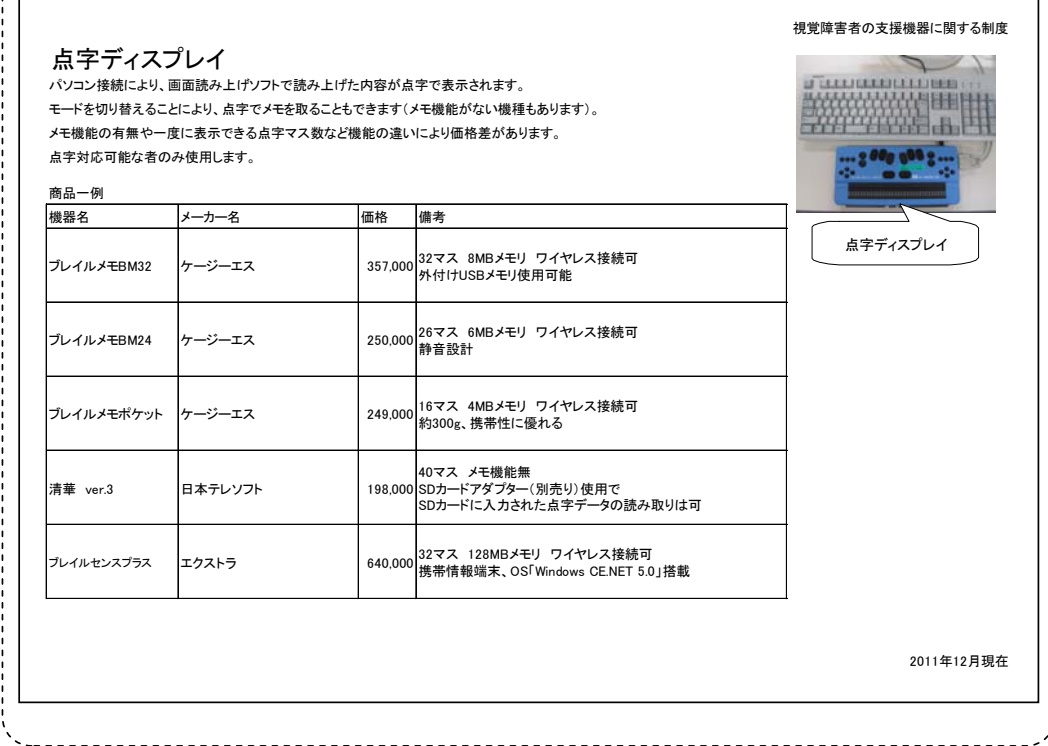

# 図2-12 視覚障害者用支援機器・ソフトに関する利用可能な制度の説明資料の例

図2-12 は支援機器やソフトの準備にあたって、事業所が利用可能な制度に関する 資料で、事業所の具体的な負担額が明らかになるように、代表的な支援機器やソフト の価格と概要についての資料も併せて作成しています。訓練生は、自身の支援機器や ソフトの使用状況により、指導員が作成したこれらの資料を選択して活用していきま す。制度の内容については、次節で説明します。

実際に訓練生が面接をはじめとする採用選考で接する事業所担当者は限られた数名 となることが一般的で、上記のような資料の作成により、これらの情報について事業 所担当者以外の社員の目に触れる機会が少しでも増えれば、受け入れへの理解に繋が ることも考えられます。

上記の資料について、図や写真を多用することにより、訓練生自身が直接的に内容 を確認できない場合には、印刷範囲外にその概要を記載しておくといった対応をとる と、その資料について訓練生も概略を理解することができ、訓練生から事業所担当者 にその説明を行うことも可能になります。

#### 6 関係機関との連携

(1)歩行訓練等の実施主体との連携

歩行技術を身につけている場合でも、就職先が決定し、通勤する際には、視覚の状 況に応じた通勤訓練を行い、単独での通勤に向けて準備をしていかなければなりませ ん。必要に応じて、歩行訓練士に通勤訓練を依頼することになりますが、各自治体に より、提供しているサービスは異なります。指導員はこの点を理解し、各自治体のほ か、通勤訓練に関するサービスを提供している機関(『職業訓練実践マニュアル重度視 覚障害者編Ⅰ~施設内訓練~』の P.18 参照)について情報収集し、訓練生の状況に応 じて情報提供しながら、こういった機関と連携しつつ就職に備えていく必要がありま す。

(2) 就労支援機器貸出制度及び助成金制度の利用

支援機器やソフトの整備にあたって、事業所が利用可能な制度があることは、前節 の(2)でも紹介しました。指導員はそれぞれの制度の概要を理解し、訓練生にこれ らの情報提供をするとともに、状況に応じて、事業所に対しても説明していかなけれ ばなりません。これらの制度を事業所が利用する場合には、必要に応じて、関係機関 と連携し、事業所を支援していくことも必要となります。

制度の概要は以下のとおりです。

イ 就労支援機器の貸出制度

視覚障害者用の支援機器やソフトにはさまざまなものがあり、使用する本人の障害 特性や業務の内容に適したものを選択するためには、実際の職場で支援機器やソフト を使用することが有用です。就労支援機器の貸出制度は、これらの支援機器やソフト を一定期間無料で貸し出すものであり、本人に適した支援機器やソフトを見極める上 で有用な制度といえます。その内容は以下のとおりです。

## 就労支援機器の貸出制度

・貸出対象 障害者を雇用している、または雇用しようとしている事業主等 (国、地方公共団体・独立行政法人は除く) ・対象機器

障害者に向けた各種機器が貸出対象

視覚障害者用機器として、画面読み上げソフト、点字ディスプレイなどがあり、 複数貸出しも可能(一部、対象外機種もある)

・貸出期間

原則として 6 ヶ月(必要と認められれば、1 回に限り 6 ヶ月の延長可)

機器等の貸出状況にもよりますが、事業主からの申請後、1 週間程度で機器が配送 されるため、迅速に作業環境を整えることができます。

また、この制度は、職場実習やトライアル雇用中、また事業所が選考試験を行う場 合にも利用でき、事業所にとっては使い勝手のよいものとなっています。より詳細な 内容は、以下を参照してください。

http://www.kiki.jeed.or.jp/

(高齢・障害・求職者雇用支援機構 就労支援機器のページ)

なお、この制度の問い合わせ先は、次のとおりです。

独立行政法人 高齢・障害・求職者雇用支援機構 雇用開発推進部

 $\angle$   $\rightarrow$   $-\prime\prime$  : kiki@jeed.or. jp

この貸出制度のほか、視覚障害者用の支援ソフトについては、販売元より体験版が 提供されている場合もあります。上記の制度に比べ、使用できる期間が短いといった 点もありますが、販売元のサイトからダウンロードにより簡便に入手が可能なものも あります。無償利用できることは共通であるため、どういった状況で使用するのかそ の目的に応じて、使い分けていくことになります。

ロ 助成金制度

事業所が重度視覚障害者を雇用する場合には、対象者に合わせた支援機器やソフト を整備していかなければなりません。こういった機器等の整備において利用できる助 成金が障害者作業施設設置等助成金で、これは障害者雇用納付金制度に基づく助成金 の一つです。障害者雇用納付金制度に基づく助成金は、事業主が障害者を労働者とし て雇用するにあたって、施設・設備の整備等や特別な措置を行う場合に、これらの事 業主に対し、独立行政法人高齢・障害・求職者雇用支援機構の予算の範囲内において 助成金を支給することによって、その経済的負担を軽減し、障害者の雇用の促進や雇 用の継続を図ることを目的とするものです。

障害者作業施設設置等助成金

障害者を労働者として雇い入れるか継続して雇用している事業主が、その障害者 が障害を克服し、作業を容易に行うことができるよう配慮されたトイレ、スロープ 等の付帯施設若しくは作業を容易にするために配慮された作業設備(以下「作業施 設等」という。)の設置または整備を行う場合にその費用の一部を助成するものです。 ○第1種作業施設設置等助成金 ・内容 作業施設等の設置・整備を建築等や購入により行う場合の助成金 ・助成率 3分の2 ・限度額 障害者1人につき450万円 ただし作業設備については、障害者1人につき150万円(中途障害者の場合は 1人につき450万円) 短時間労働者(重度身体障害者、重度知的障害者又は精神障害者を除く)である 場合の支給限度額は 1 人につき上記の半額 (1事業所あたり一会計年度につき合計4,500万円) ○第2種作業施設設置等助成金 ・内容 作業施設等の設置・整備を賃借により行う場合の助成金 ・助成率 3分の2 ・限度額 障害者1人につき月13万円 ただし作業設備については、障害者1人につき月5万円(中途障害者の場合は1 人につき月13万円) 短時間労働者(重度身体障害者、重度知的障害者又は精神障害者を除く)である 場合の支給限度額は 1 人につき上記の半額 ・支給期間 3年

助成金を受給するためには、定められた要件を満たす必要があります。より詳細な 内容は、以下を参照してください。

http://www.jeed.or.jp/disability/employer/subsidy/sub01.html

(高齢・障害・求職者雇用支援機構 障害者雇用納付金制度に基づく各種助成金の内 容)

なお、これらの助成金に関する問い合わせ先は、各地域の高齢・障害者雇用支援セ ンターとなっています。

http://www.jeed.or.jp/jeed/location/loc01.html#06

(高齢・障害者雇用支援センター所在地一覧)